## **Applying to MICDS with the SAO Application**

At MICDS, we strive to help families through the admission process as much as possible, which is why we want to clarify a piece of the SAO application.

As we receive applications, our admission team works with applicants to ensure interviews are completed in a timely manner. Applicants must click the "Pay Fee Now" in their SAO application to submit the completed application to us. To ensure a smooth application process for all of our prospective families, we encourage interested families to submit their application and schedule their interview ahead of the **January 12, 2021 deadline for 10th -12th grades** and ahead of the **January 22, 2021 deadline for 9th grade**. For more information on how to do so, please read the following:

**1. Navigate to [https://ssat.org/sao. C](https://ssat.org/sao)lick "Get Started with the SAO."**

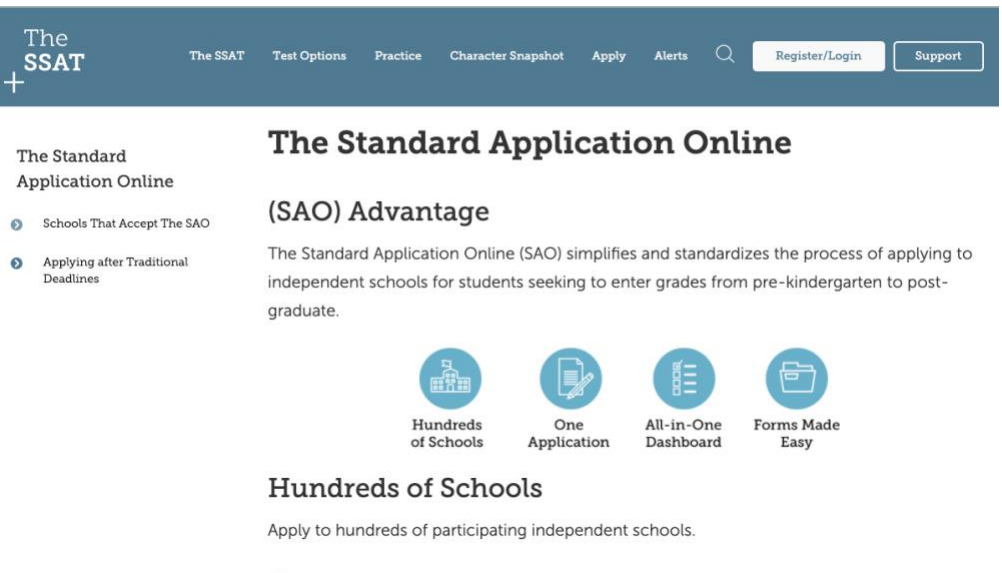

One Application

Don't repeat your applicant information and standard forms for every school on your list. With the SAO, you enter your information and complete standard forms just one time and use them to apply to multiple schools.

## All-in-One Dashboard

Manage your deadlines and view your application progress in one convenient, easy-to-use dashboard.

## Forms & Recommendations Made Easy

The SAO provides you with the most convenient, seamless way to manage your application progress. The SAO makes it easy to track the progress and submission of your forms to schools.

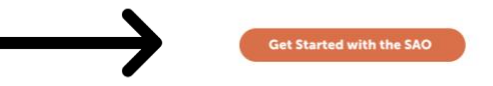

**2. Register for SSAT.org by clicking "Sign up for a Parent/Guardian and Student Account." Complete the account creation form. Review your account preferences and policies.**

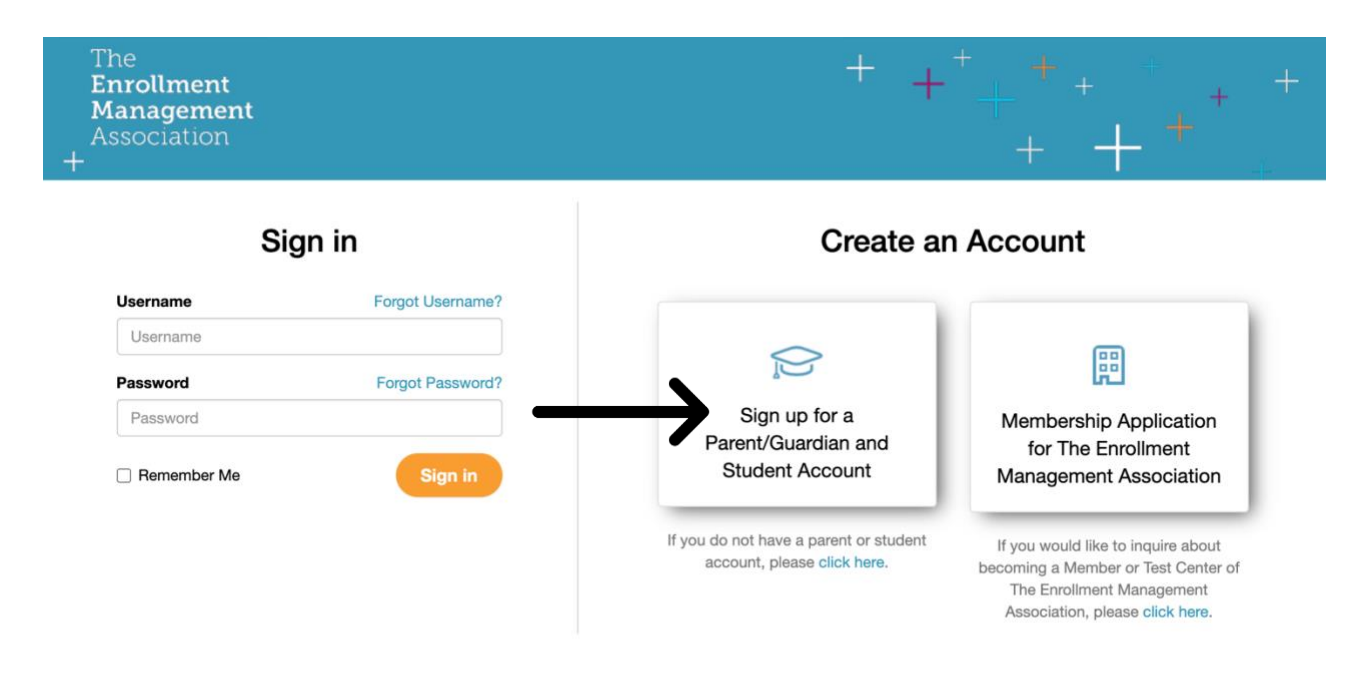

Please note: Use of The Enrollment Management Association's websites after account login will continue to be governed by the Terms of Use and Privacy Policy.

## **3. In the "Get Started Applying to Independent Schools" box, add "MICDS."**

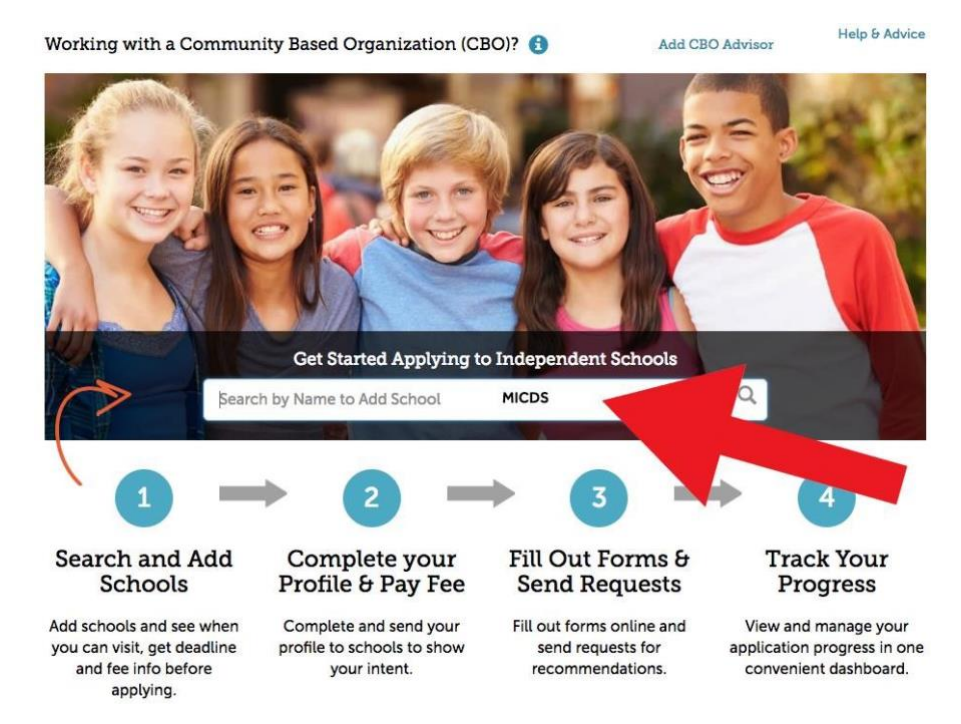

- **4. Select your academic year of entry (likely Fall 2021)**
- **5. Fill out more information about your application. Click "Add School to My Applications."**

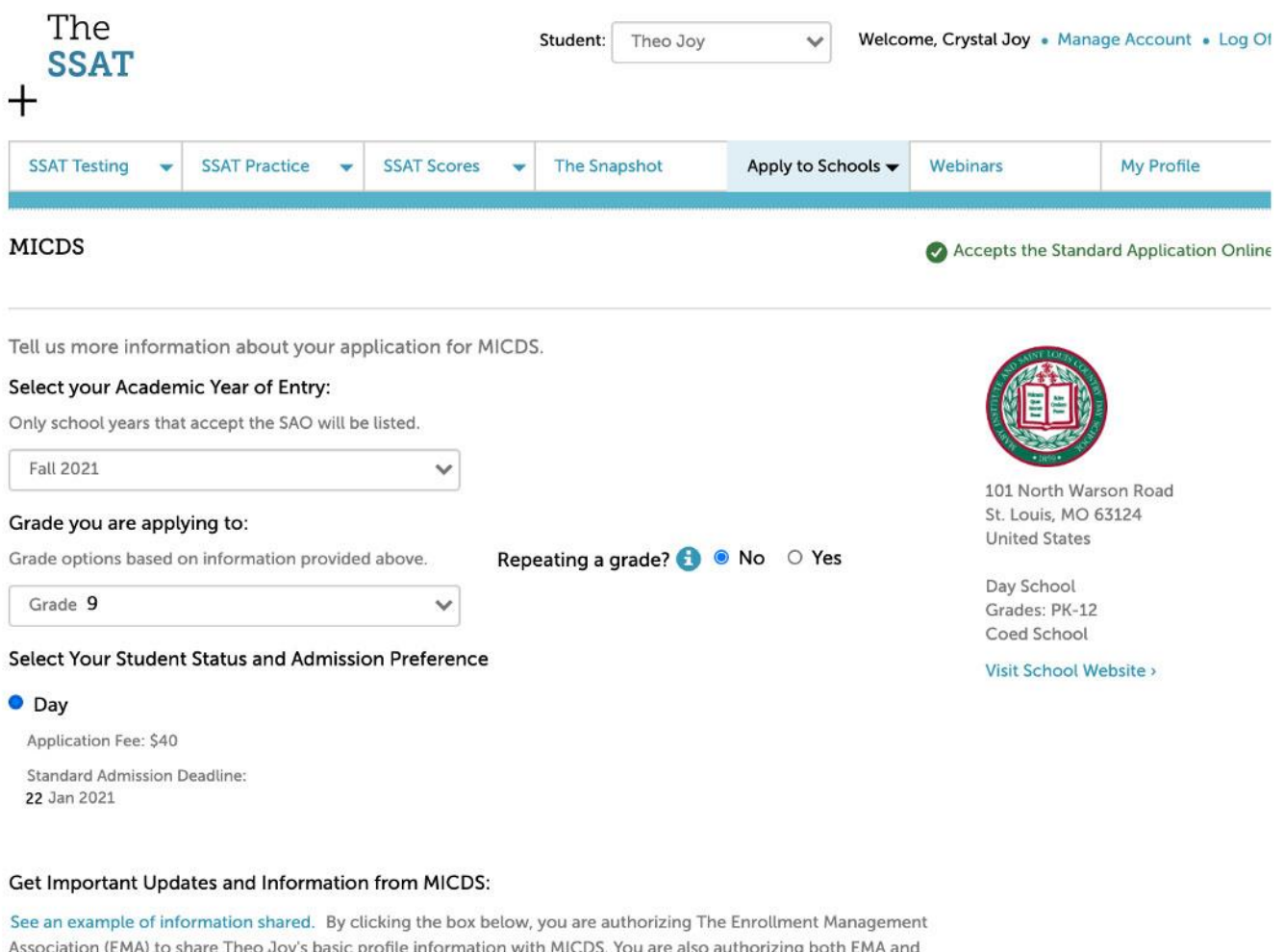

MICDS to send updates and important information to you that may include invitations to events, notifications of open houses, school specific application process information and other marketing communications via email and regular postal mail.

Note: Until you submit your application along with the application fee, MICDS will only be able to see the progress status of your application and will not have access to any information other than the limited profile information identified above.

□ Share Leo's basic profile information and receive updates and important information from MICDS

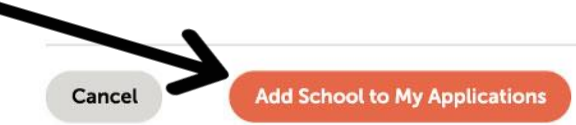

MICDS will not receive any contact and personal identifiable information about Theo Joy. You will, however, still receive emails from The Enrollment Management Association with updates on school applications and SAO process. You will continue to receive emails and materials from schools if you have opted in to receive admissions materials from schools on account creation.

**6. Complete your profile. When finished, click the "Apply to Schools" dropdown and "Apply to Schools" to get back to your profile page.**

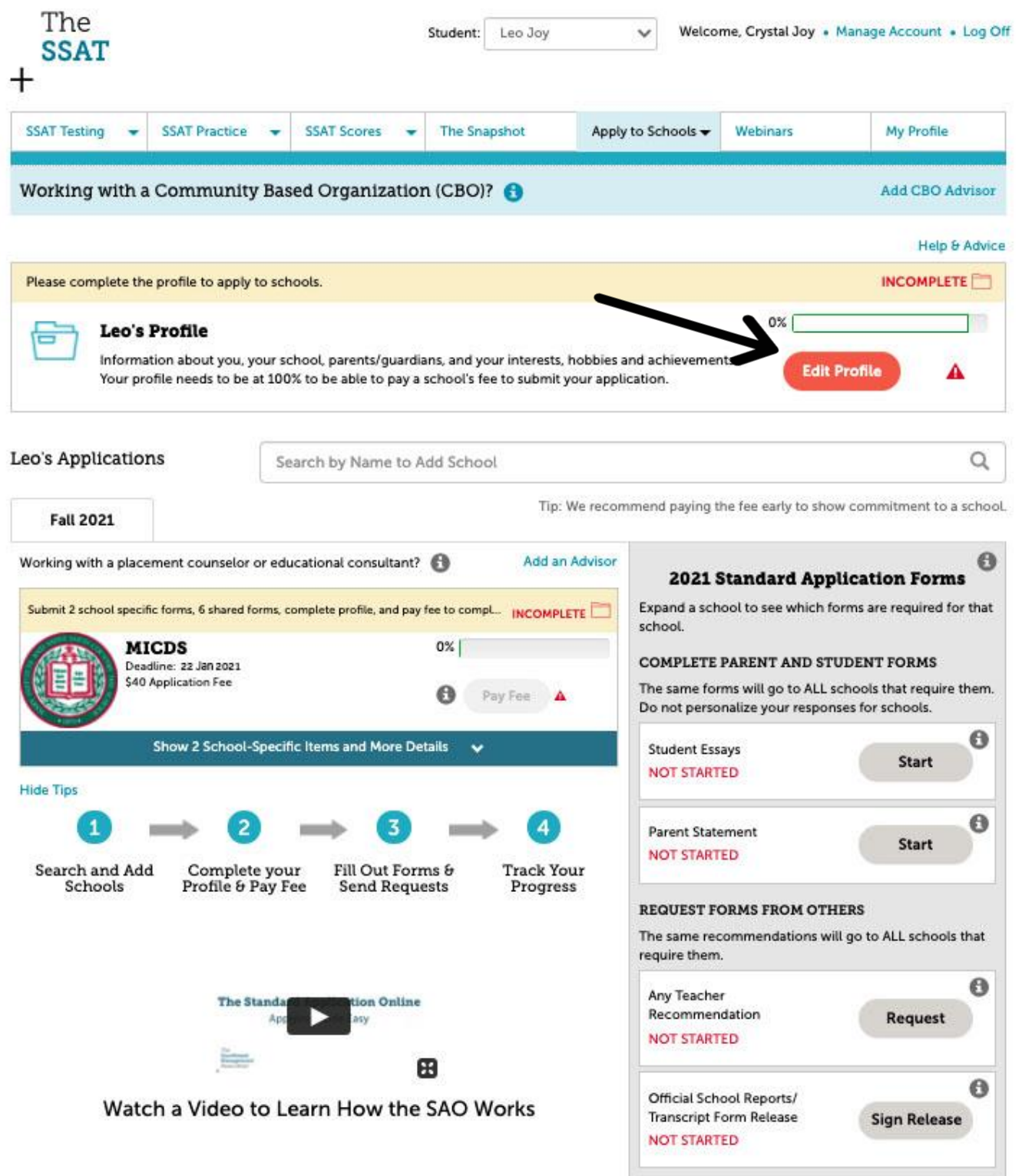

**7. Pay the MICDS application fee. You will still be able to edit your application after paying.**

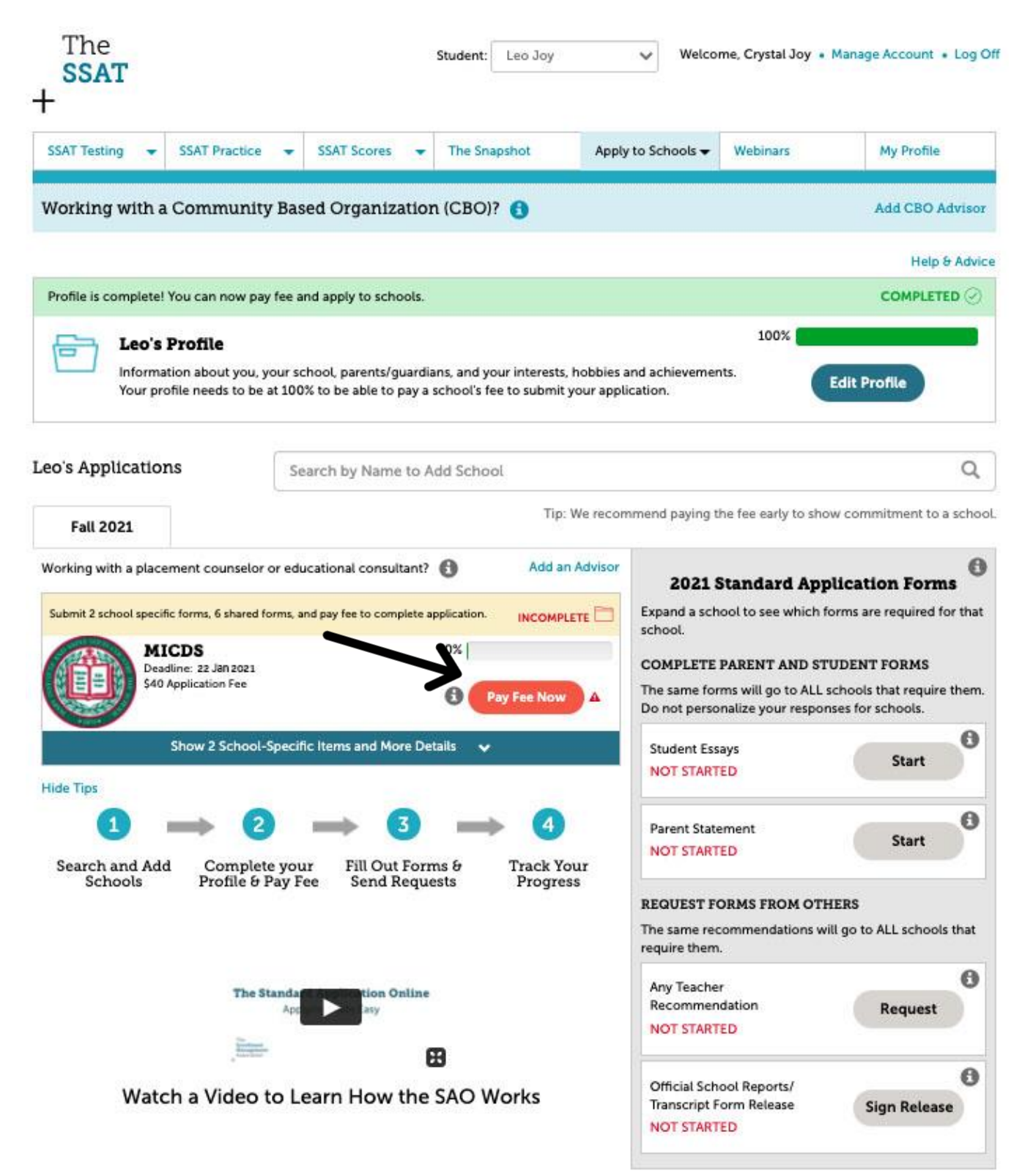

**8. Schedule your interview (if you haven't already). MICDS will reach out to you after you submit your application to help with interview scheduling if needed.**

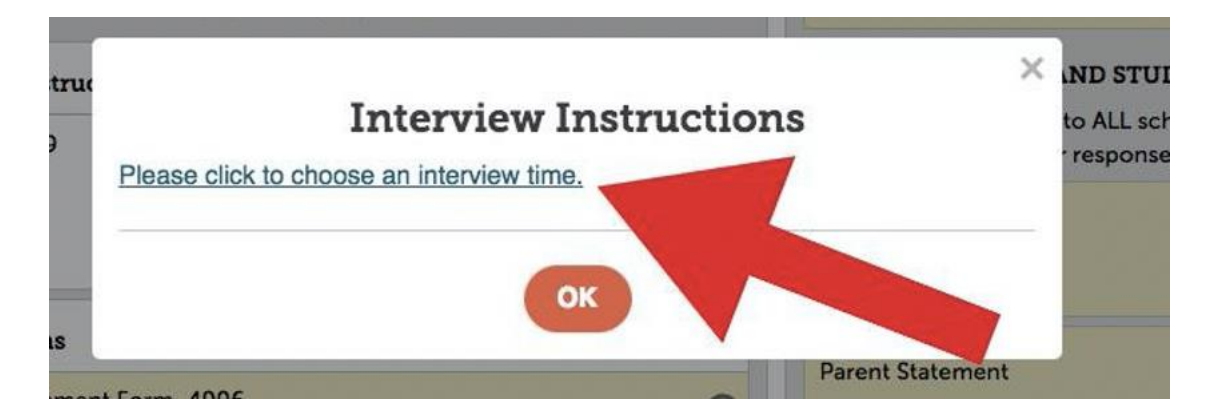

**9. Complete application materials/parent and student forms (essays, parent statement, etc.), assign teacher recommendations and request transcripts.**

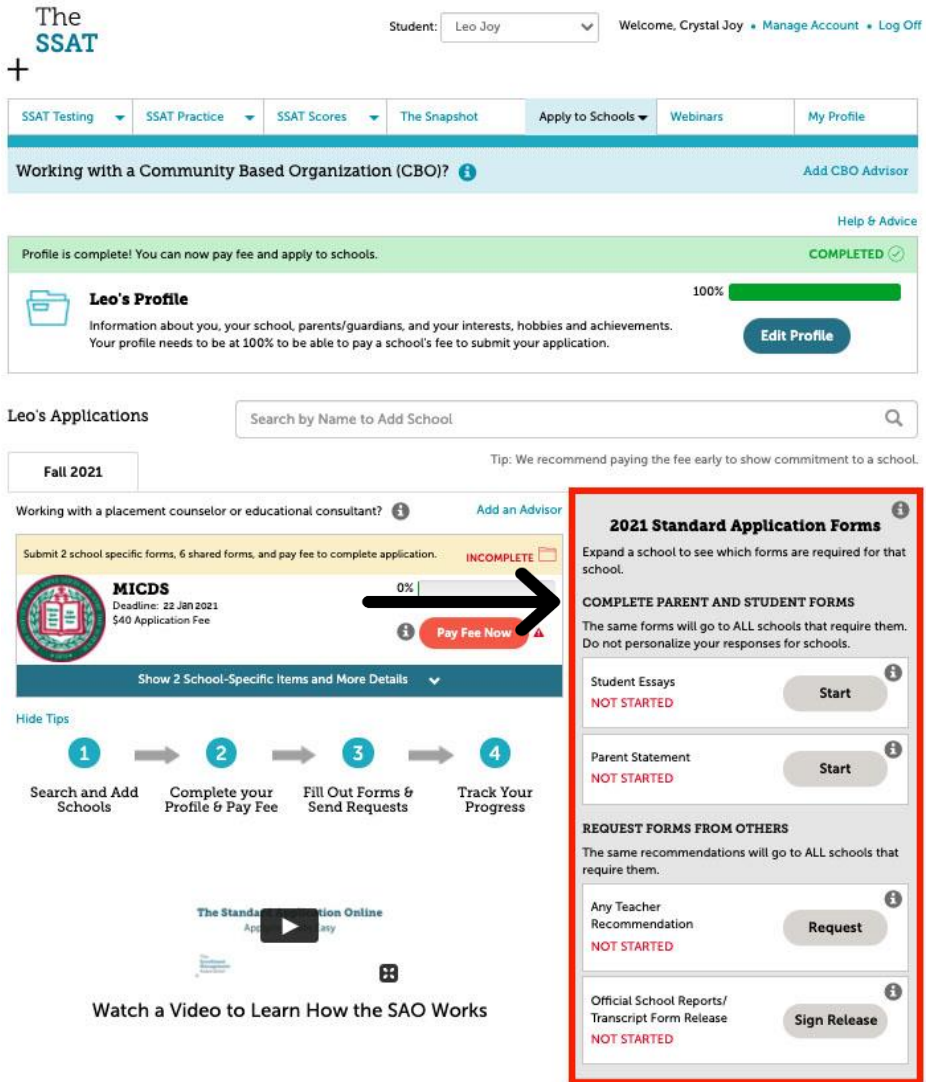